## INTERACTING WITH WORD

## **Follow the icons below to open, save and edit with word.**

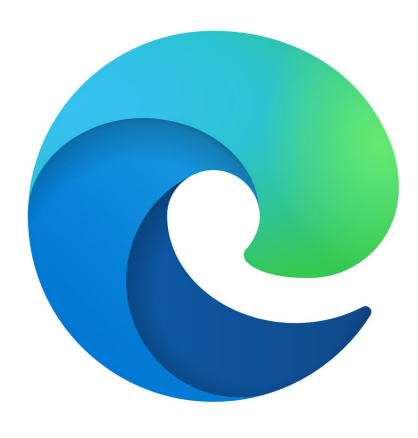

Click on Edge Icon from Task Bar or Desktop

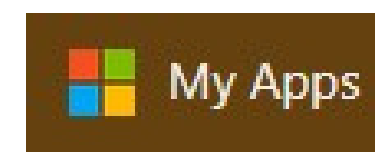

Click on My Apps tab when Edge opens.

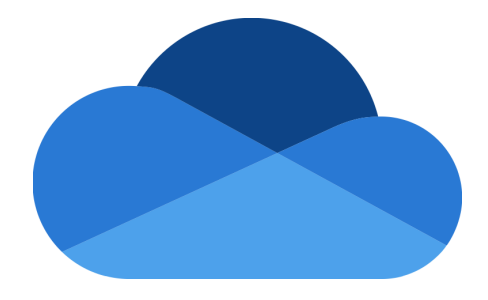

Click on OneDrive icon from My Apps page.

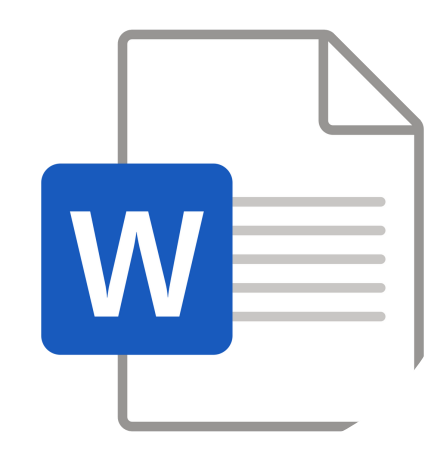

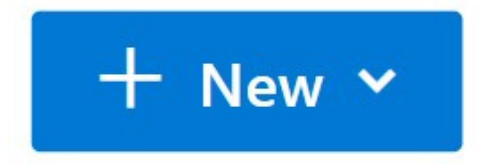

Click on the "New" drop-down menu.

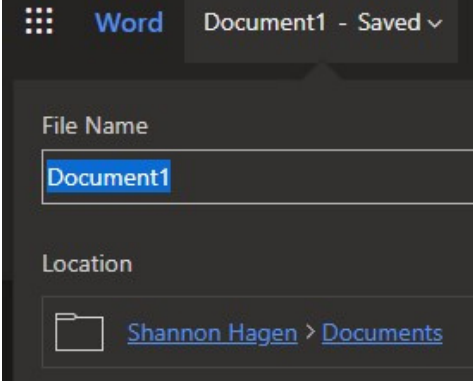

Clicking on the name next to "Word" Select Word from the list will allow user to rename document.

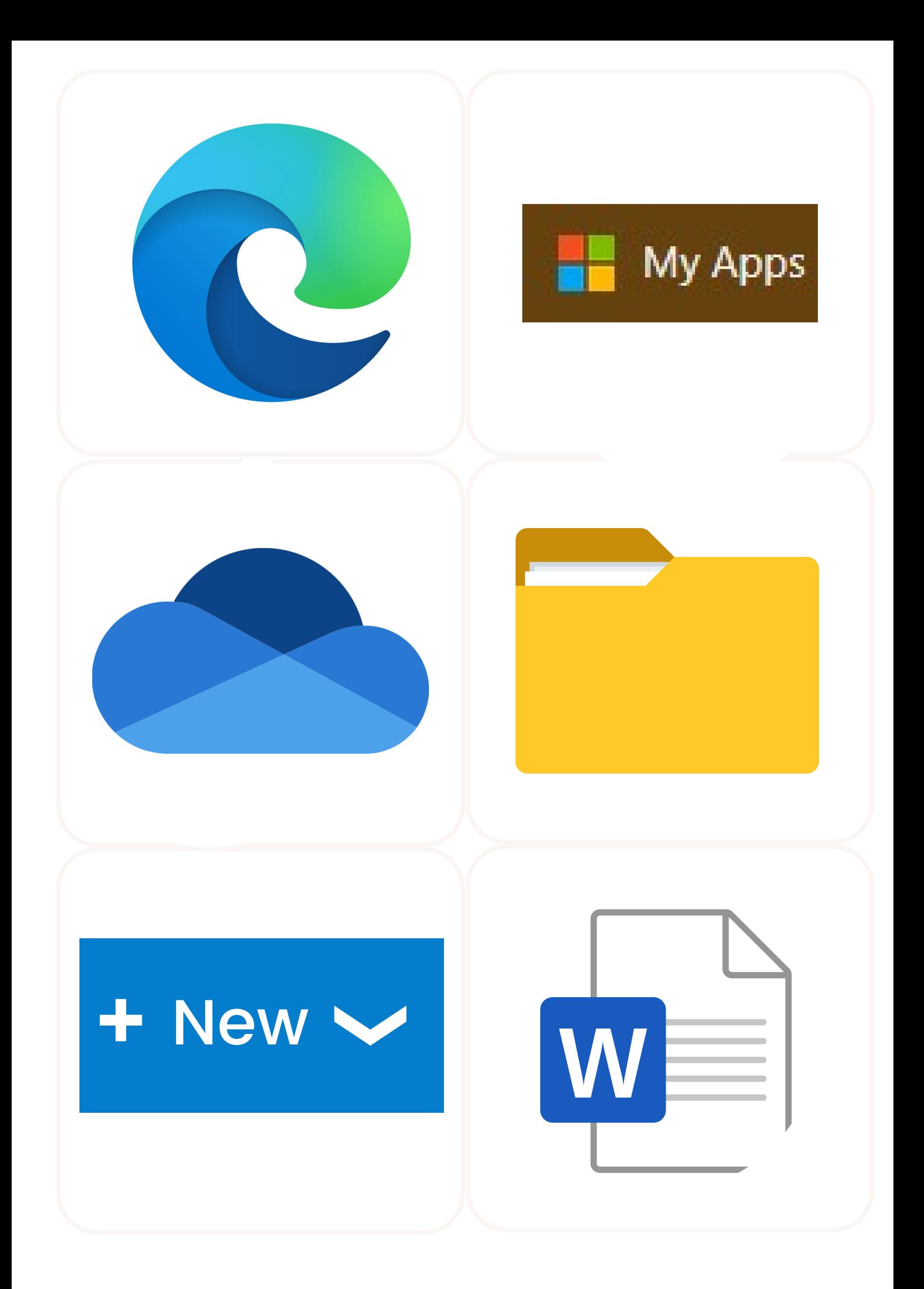

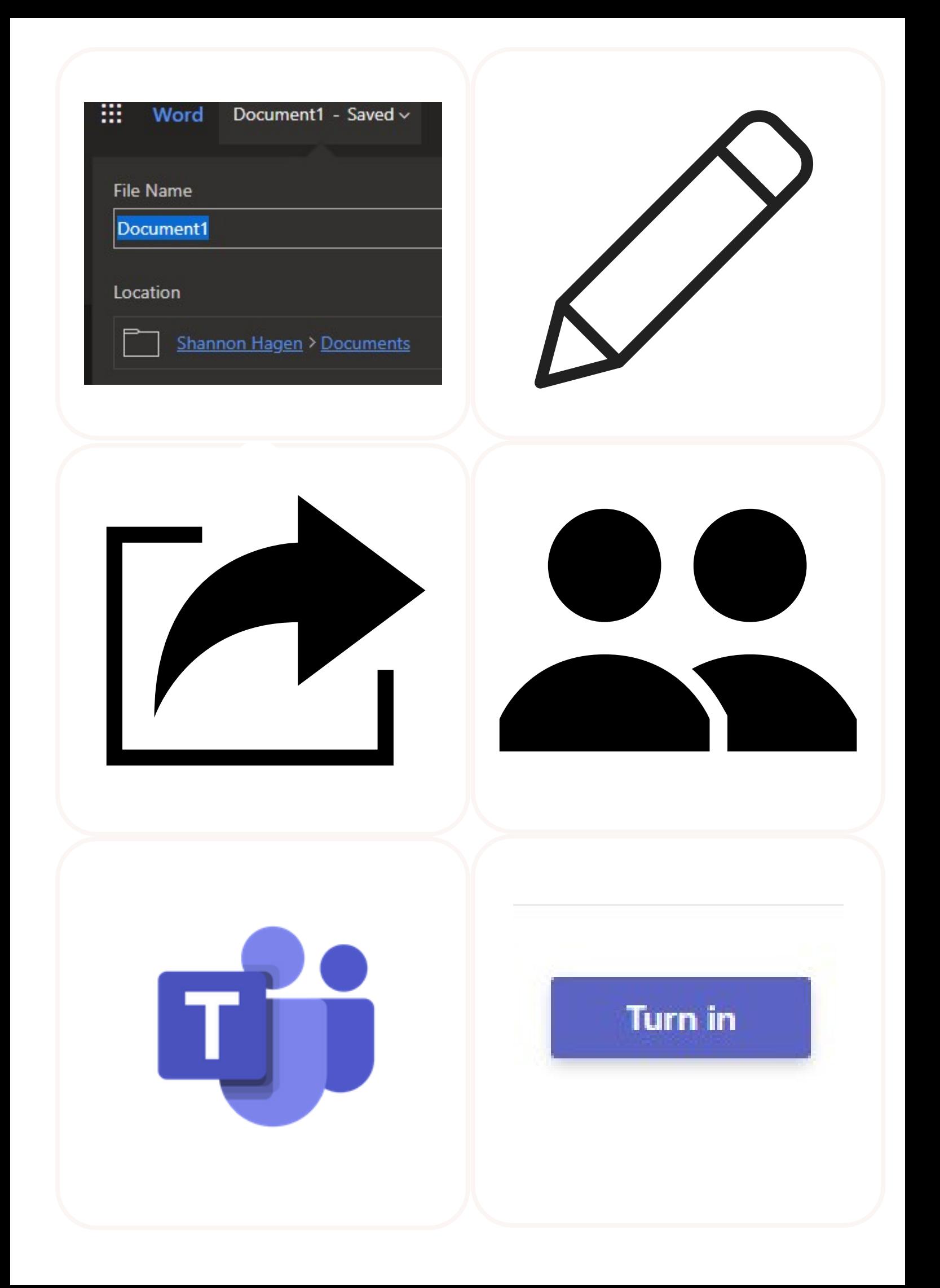